# DIRECTORATE FOR QUALITY AND STANDARDS IN EDUCATION

Department for Curriculum Management and eLearning Education Assessment Unit

Education Assessment Unit

Annual Examination for Secondary Schools 2013

5 – 6 –

| SEE     |   |
|---------|---|
| CETTE . |   |
| 5-6-7-  | - |

| FC | DRM 1     | Inform             | nation and Comr          | nunication Techn           | ology TI           | ME: 1h 30min |
|----|-----------|--------------------|--------------------------|----------------------------|--------------------|--------------|
| Na | me:       |                    |                          |                            | Class:             |              |
| 1. | This ques | tion is about Ba   | asic Concepts.           |                            |                    |              |
| a) | Which o   | f the following is | s <b>Hardware</b> and wh | nich is <b>Software</b> ?  |                    |              |
|    |           | Printer<br>Speaker | Webcam<br>Scanner        | Spreadsheet<br>Text Editor | Wordproc<br>Paint  |              |
|    | Write yo  | ur answers in the  | e table below under      | the correct heading        | s:                 |              |
|    |           | Н                  | ardware                  | Softw                      | are                |              |
|    |           |                    |                          |                            |                    |              |
|    |           |                    |                          |                            |                    |              |
|    |           |                    |                          |                            |                    | (4 marks)    |
| b) | Copy for  | ır (4) innut devi  | ices from the follow     | ving list in the space     | provided below     | , ,          |
| ٠, | web       |                    | _                        |                            | keyboard           | mouse        |
|    |           | · input devices a  | -                        | •                          | ·                  |              |
|    |           | ,                  |                          | ,                          | ,                  |              |
|    |           |                    |                          |                            |                    | (4 marks)    |
| c) |           | _                  | od practice when w       | orking with a composite w: | uter for a long ti | me?          |
|    |           | i) E               | nsure the room is w      | vell lit and ventilated    | l. 🗆               |              |
|    |           | ii) T              | ake frequent breaks      | <b>.</b>                   |                    |              |
|    |           | iii) U             | se an adjustable sto     | ool.                       |                    |              |
|    |           | iv) S              | witch off the lights     | in the room.               |                    |              |
|    |           | v) U               | se eye relaxation te     | chniques.                  |                    |              |
|    |           | vi) P              | lay background mus       | sic to relax.              |                    |              |
|    |           |                    |                          |                            |                    | (3 marks)    |

d) Fill in the blanks with the following words:

#### information, browsing, games, calculations, data, store

|      |                                                               | Student Bounts! Com |
|------|---------------------------------------------------------------|---------------------|
| Fill | in the blanks with the following words:                       | THE                 |
|      | information, browsing, games, calculations, data, store       | THE                 |
| i)   | A computer is an electronic device that processes             | - 6                 |
| ii)  | Computers can and find data quickly to provide                | de us with          |
| iii) | Computers are used to type documents and to carry out complex |                     |
| iv)  | Computers are also used for sending electronic messages,      | and                 |
|      | the internet.                                                 |                     |
|      |                                                               | (6 marks)           |

#### 2. This question is about using the computer and managing files.

- Underline the correct answer from A, B or C.
  - To start the computer and log on securely, you need first to:
  - A. press the CTRL, ALT and ESC keys from the keyboard.
  - B. Press the ENTER key twice.
  - C. Press the CTRL, ALT, DELETE keys from the keyboard.
- ii) If a computer has a number of application programs running at the same time, how can you switch between them?
- A. Press and hold the ALT key and hit the TAB key from the keyboard.
- B. Press the SHIFT key followed by the CTRL key from the keyboard.
- C. Press the CTRL, ALT, DELETE buttons from the keyboard.

(2 marks)

#### b) Write **True** or **False** next to the following statements:

| i) A folder can contain other folders.                                      |  |
|-----------------------------------------------------------------------------|--|
| ii) A file can contain sub-folders.                                         |  |
| iii) Windows can be moved by dragging them from the title bar.              |  |
| iv) Once a file is deleted from the local hard-disk, it is deleted forever. |  |
| v) Deleted files from a pen-drive can be found in the Recycle Bin.          |  |

(5 marks)

## c) Name the following icons using the words: File, Shortcut, Folder, Recycle Bin

|    | Poster A. | 3    | S   |
|----|-----------|------|-----|
| i) | ii)       | iii) | iv) |

(4 marks)

### 3. This question is about Word Processing.

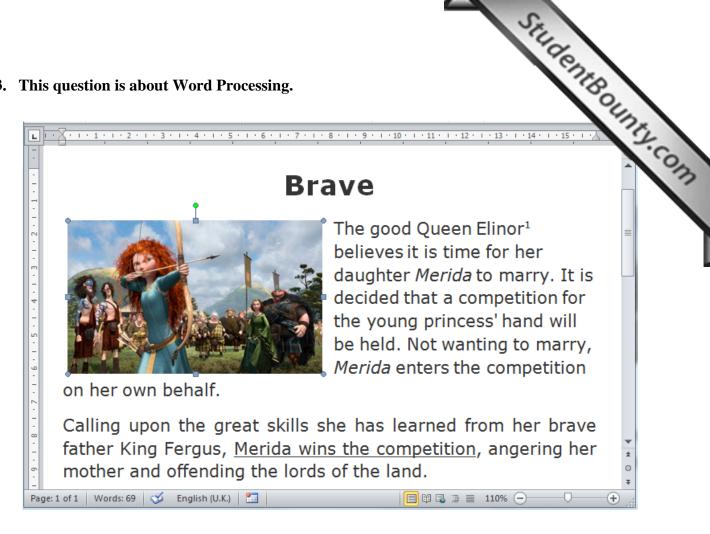

#### a) Look at the picture above and complete the following.

| ii)  | The text in the first paragraph is aligned to the and that of the second paragraph is                                   |
|------|----------------------------------------------------------------------------------------------------|
| iii) | The name <i>Merida</i> in the first paragraph is formatted in                                                           |
| iv)  | At the end of the first line, the number 1 on the word "Elinor <sup>1</sup> " is formatted with a special effect called |
| v)   | Which key from the keyboard should be used together with CTRL to <b>cut</b> the selected picture:                       |
| vi)  | Describe how you can use the mouse to make the inserted picture <b>smaller</b> :                                        |

The formatting feature used to create the **font effect** on the title **Brave** is called

(7 marks)

Look at the picture below.

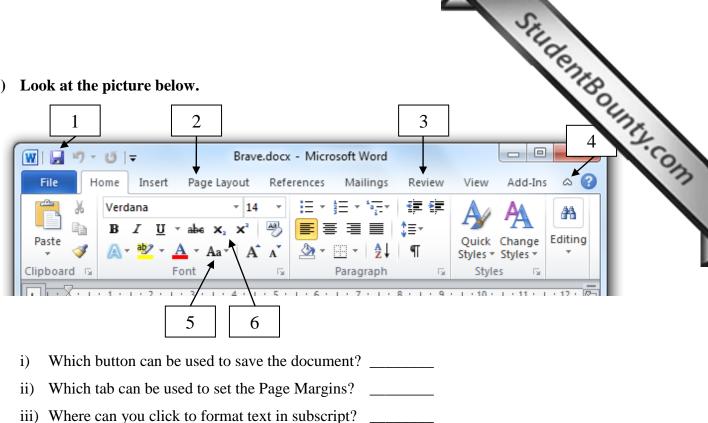

iv) Write the filename of the document: \_

Describe what happens when you click on button number 4:

(5 marks)

c) From the Page Setup dialogue box we can set Margins, Orientation and Paper Size of a document. Show how you can make the following settings by writing on the picture below.

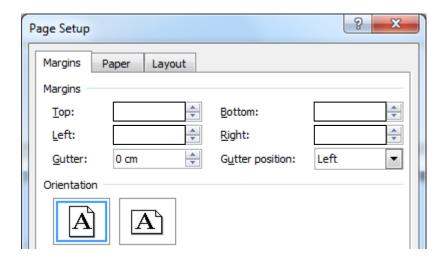

- Set the left and right margins to 2cm. i)
- Set the top and bottom margins to 2.54cm. ii)
- iii) Write the name of the selected page orientation:

(3 marks)

#### 4. This question is about Spreadsheets.

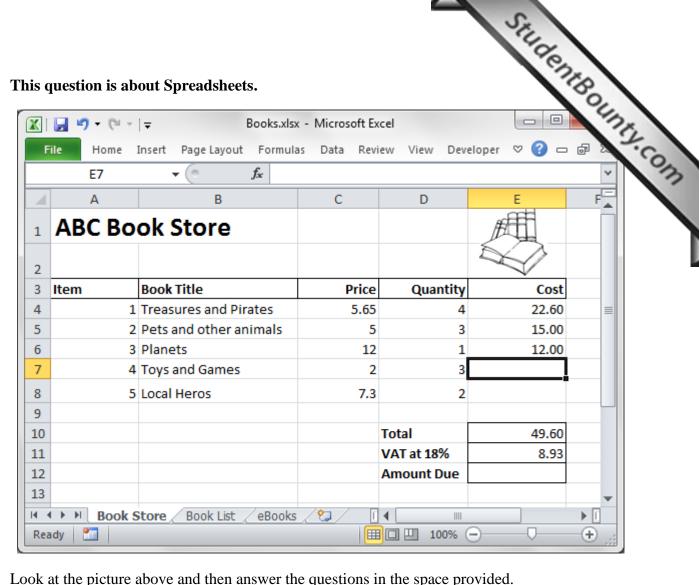

|      | 1                                                           | 1       |    |
|------|-------------------------------------------------------------|---------|----|
| i)   | Write the name of the workbook:                             |         |    |
| ii)  | Write the cell reference of the active cell:                |         |    |
| iii) | How many worksheets does the workbook contain?              | ·       |    |
| iv)  | What can you do to view the worksheet named <b>eBooks</b> ? |         |    |
|      |                                                             |         |    |
|      |                                                             | (4 marl | s) |
|      |                                                             |         |    |

b) Fill in the blanks:

To format the cells from A3 to E3, you would first select them by clicking in A3, hold the key from the keyboard and click in cell E3.

(1 mark)

- To calculate the cost in cell E7, the formula should multiply the value in cell C7 by the one in cell D7.
  - Write the result that should appear in cell E7: \_\_\_\_\_\_.
  - ii) Write the formula that should be entered in cell E7:

(3 marks)

|    | Stilde                                                                                              |
|----|----------------------------------------------------------------------------------------------------|
| d) | Write the <b>formula</b> to find the 18% of the value in cell E10:                                  |
| e) | Write the <b>formula</b> that should be entered in cell E12 to add the values in cells E10 and E11. |
|    |                                                                                                    |
| f) | Give one <b>advantage</b> of using an electronic spreadsheet over a pencil and paper method when    |
|    | working the costs and the final amount due of a bill.                                               |

g) Look carefully at the picture below and then answer the questions in the space provided.

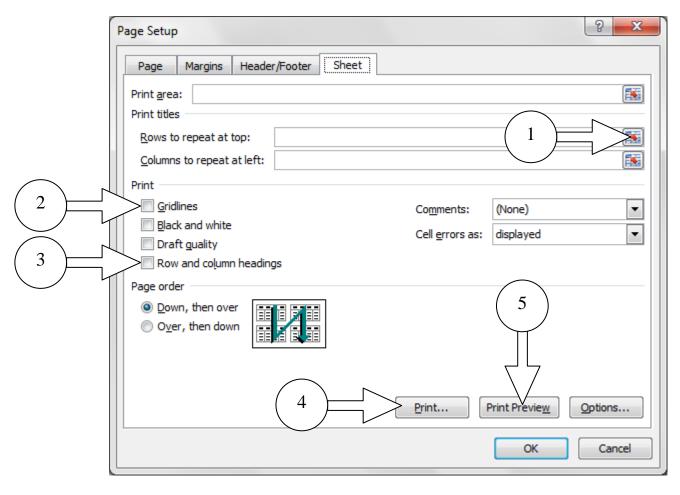

- i) To print gridlines you would set the option marked with number \_\_\_\_\_.
- ii) To print the row and column headings, set the option marked with number \_\_\_\_\_.
- iii) To repeat row 1 so that it appears at the top of every printed page you would click on the button marked with number \_\_\_\_\_.
- iv) Why would you click in button 5 before button 4?

(4 marks)

(1 mark)

# This question is about Presentations.

Fill in the blanks using the words below: a)

|                                                  |        |                   |        | Student |       |
|--------------------------------------------------|--------|-------------------|--------|---------|-------|
| <b>This question is al</b> Fill in the blanks us |        |                   |        | Chil    | CHILL |
| colour                                           | slides | bulleted          | charts | long    | 7.00  |
| i) A presentation                                | •      | up of a number of |        | _·      | 13    |

- A presentation is usually made up of a number of \_\_\_\_\_\_. i)
- It is good practice to use short phrases rather than \_\_\_\_\_\_ paragraphs. ii)
- iii) When possible, use graphics and \_\_\_\_\_
- iv) Once you have chosen a \_\_\_\_\_ scheme, keep it consistent throughout the presentation.
- v) When using lists, it is advisable to use numbered lists and \_\_\_\_\_\_ lists.

(5 marks)

This question is about slide layouts. Use the picture below to answer. b)

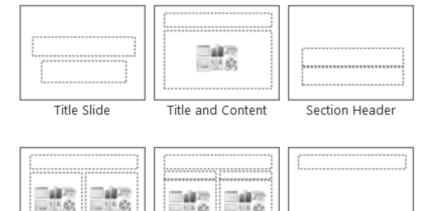

Two Content Comparison

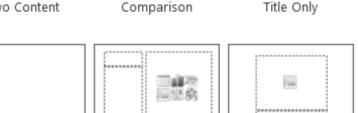

Picture with Caption Blank Content with Caption

#### For each of the following situations, write the name of the most suitable slide layout:

- i) For the layout of the first slide of a presentation, use
- To show shapes on a blank screen, use the layout named
- iii) To create a slide with a title and nothing more, choose
- iv) To show a picture with a description underneath it, choose
- To insert a slide with three lines of text and a title, use the layout

(5 marks)

Student Bounty.com Look at the picture below and complete by writing the number of the most sun button to do the job. Layout ▼ **∷** + **!** = + Calibri (Headings) 🛅 Reset New AV - Aa -☐ Section ¬ Slides Font Paragraph Clipboard 5 8 6 7 To change the font face. i) ii) To change the font size use. iii) To change the colour of the selected text. iv) To centre the title. v) To move the text away from the left margin. (5 marks) John would like to start his slide show presentation. Look carefully at the picture below and draw a circle around the icon John would click to start the presentation from the first slide. (1 mark)

e) Mariah would like to insert a picture of a horse. She **cannot** access the internet. How can she add a picture of a horse to her presentation?

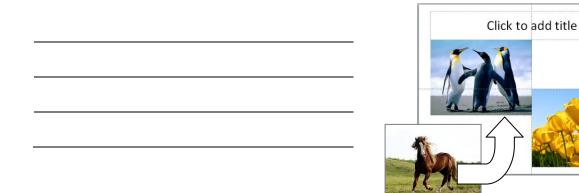

(2 marks)

# 6. This question is about Information and Communication.

Look at the picture below and answer the following questions by writing the correct num.

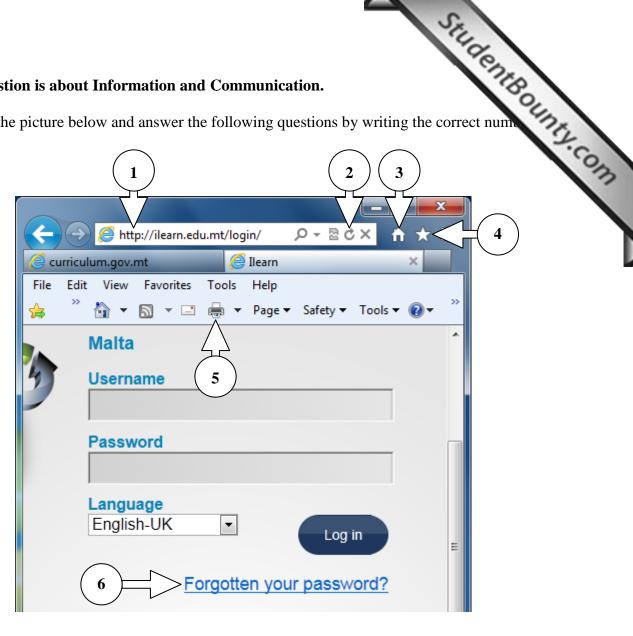

| i)   | Where would you click to navigate to the Home Page?                    |           |
|------|------------------------------------------------------------------------|-----------|
| ii)  | Which number is showing a hyperlink?                                   |           |
| iii) | Where would you click to refresh a website?                            |           |
| iv)  | Where would you click to enter the URL of a website?                   |           |
| v)   | Where would you click to see a list of visited and favourite websites? |           |
|      |                                                                        | (5 marks) |

| h) | What   | do | the | foll | lowing | stand | for? |
|----|--------|----|-----|------|--------|-------|------|
| U) | vv mat | uo | uic | 1011 | owing  | stand | 101: |

| i)   | WAN  |  |
|------|------|--|
| ii)  | WLAN |  |
| iii) | WWW  |  |
| iv)  | ISP  |  |

(4 marks)

What is a search engine?

(1 mark)

| d) | Write one advantage and one disadvantage of using a LAN in a school.      |               |  | 118       |
|----|---------------------------------------------------------------------------|---------------|--|-----------|
|    | i)                                                                        | Advantage:    |  | OH        |
|    | ii)                                                                       | Disadvantage: |  |           |
|    |                                                                           |               |  | (2 marks) |
| e) | List two <b>netiquette</b> rules we should observe when sending an email. |               |  |           |
|    | 1.                                                                        |               |  |           |
|    |                                                                           |               |  |           |

f) Jane is working on a history project with her friend Sasha. Sasha's email address is sashagrima@ilearn.edu.mt.

2.

Pretending you are Jane, fill in the picture below with the following, to show how Jane can send a file with her notes to Sasha:

i) Write "History notes" in the subject of the email. (1 mark)

(2 marks)

- ii) Write Sasha's email address. (2 marks)
- iii) Write a short message to tell Sasha about the content of the attached file. (3 marks)
- iv) Draw a circle around the button that Jane needs to click to attach her notes. (1 mark)
- v) Draw a rectangle around the button that Sasha would use to send the email. (1 mark)

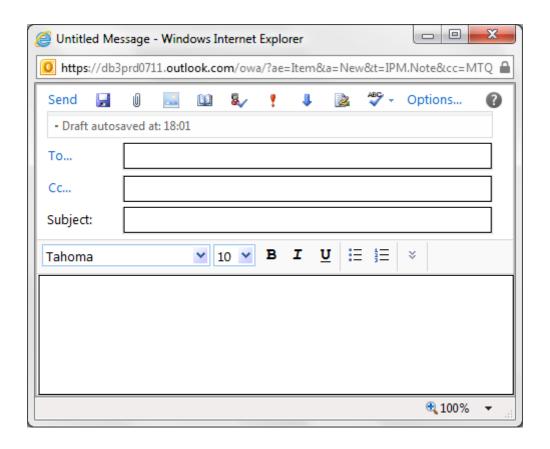